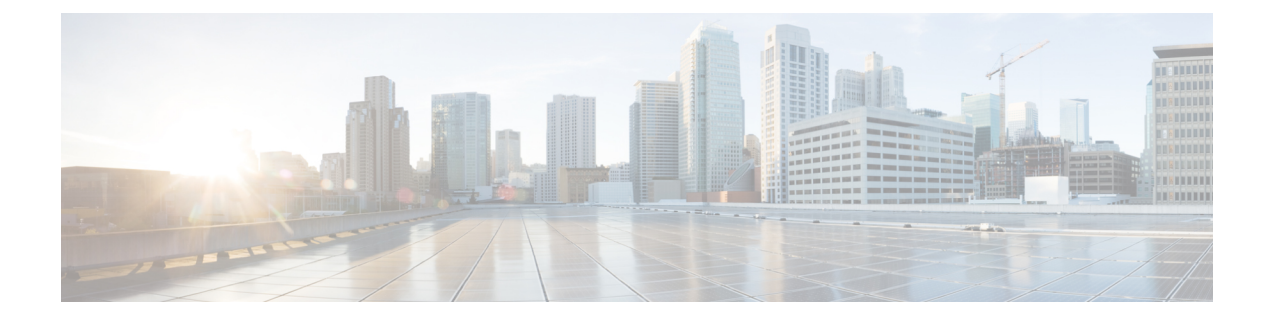

# **Ultra M Troubleshooting**

- Ultra M Component Reference [Documentation,](#page-0-0) page 1
- Collecting Support [Information,](#page-2-0) page 3
- About Ultra M [Manager](#page-6-0) Log Files, page 7

# <span id="page-0-0"></span>**Ultra M Component Reference Documentation**

The following sections provide links to troubleshooting information for the various components that comprise the Ultra M solution.

## **UCS C-Series Server**

- [Obtaining](https://www.cisco.com/c/en/us/support/docs/servers-unified-computing/ucs-c200-m1-high-density-rack-mount-server/111508-tshoot-tips-cimc.html#offline) Showtech Support to TAC
- [Display](https://www.cisco.com/c/en/us/support/docs/servers-unified-computing/ucs-c200-m1-high-density-rack-mount-server/111508-tshoot-tips-cimc.html#online) of system Event log events
- [Display](https://www.cisco.com/c/en/us/support/docs/servers-unified-computing/ucs-c200-m1-high-density-rack-mount-server/111508-tshoot-tips-cimc.html#cimclog) of CIMC Log
- Run Debug [Firmware](https://www.cisco.com/c/en/us/support/docs/servers-unified-computing/ucs-c200-m1-high-density-rack-mount-server/111508-tshoot-tips-cimc.html#debugfirmware) Utility
- Run [Diagnostics](https://www.cisco.com/c/en/us/support/docs/servers-unified-computing/ucs-c200-m1-high-density-rack-mount-server/111508-tshoot-tips-cimc.html#diagnostics) CLI
- Common [Troubleshooting](https://www.cisco.com/c/en/us/support/docs/servers-unified-computing/ucs-c200-m1-high-density-rack-mount-server/111508-tshoot-tips-cimc.html#Poweron) Scenarios
- [Troubleshooting](https://www.cisco.com/c/en/us/td/docs/unified_computing/ucs/c/ts/guide/b_C-Series_Troubleshooting_Guide/b_C-Series_Troubleshooting_Guide_chapter_010.html#d241e434a1635) Disk and Raid issues
- DIMM [Memory](https://www.cisco.com/c/en/us/td/docs/unified_computing/ucs/c/ts/guide/b_C-Series_Troubleshooting_Guide/b_C-Series_Troubleshooting_Guide_chapter_010.html#concept_0B0A1726F533427A9E28B589178CD6B8) Issues
- [Troubleshooting](https://www.cisco.com/c/en/us/td/docs/unified_computing/ucs/c/ts/guide/b_C-Series_Troubleshooting_Guide/b_C-Series_Troubleshooting_Guide_chapter_010.html#id_21903) Server and Memory Issues
- [Troubleshooting](https://www.cisco.com/c/en/us/td/docs/unified_computing/ucs/c/ts/guide/b_C-Series_Troubleshooting_Guide/b_C-Series_Troubleshooting_Guide_chapter_010.html#d241e1559a1635) Communication Issues

### **Nexus 9000 Series Switch**

I

- [Troubleshooting](https://www.cisco.com/c/en/us/td/docs/switches/datacenter/nexus9000/sw/7-x/troubleshooting/guide/b_Cisco_Nexus_9000_Series_NX-OS_Troubleshooting_Guide_7x/b_Cisco_Nexus_9000_Series_NX-OS_Troubleshooting_Guide_7x_chapter_011.html) Installations, Upgrades, and Reboots
- [Troubleshooting](https://www.cisco.com/c/en/us/td/docs/switches/datacenter/nexus9000/sw/7-x/troubleshooting/guide/b_Cisco_Nexus_9000_Series_NX-OS_Troubleshooting_Guide_7x/b_Cisco_Nexus_9000_Series_NX-OS_Troubleshooting_Guide_7x_chapter_0100.html) Licensing Issues
- [Troubleshooting](https://www.cisco.com/c/en/us/td/docs/switches/datacenter/nexus9000/sw/7-x/troubleshooting/guide/b_Cisco_Nexus_9000_Series_NX-OS_Troubleshooting_Guide_7x/b_Cisco_Nexus_9000_Series_NX-OS_Troubleshooting_Guide_7x_chapter_0101.html) Ports
- [Troubleshooting](https://www.cisco.com/c/en/us/td/docs/switches/datacenter/nexus9000/sw/7-x/troubleshooting/guide/b_Cisco_Nexus_9000_Series_NX-OS_Troubleshooting_Guide_7x/b_Cisco_Nexus_9000_Series_NX-OS_Troubleshooting_Guide_7x_chapter_0110.html) vPCs
- [Troubleshooting](https://www.cisco.com/c/en/us/td/docs/switches/datacenter/nexus9000/sw/7-x/troubleshooting/guide/b_Cisco_Nexus_9000_Series_NX-OS_Troubleshooting_Guide_7x/b_Cisco_Nexus_9000_Series_NX-OS_Troubleshooting_Guide_7x_chapter_0111.html) VLANs
- [Troubleshooting](https://www.cisco.com/c/en/us/td/docs/switches/datacenter/nexus9000/sw/7-x/troubleshooting/guide/b_Cisco_Nexus_9000_Series_NX-OS_Troubleshooting_Guide_7x/b_Cisco_Nexus_9000_Series_NX-OS_Troubleshooting_Guide_7x_chapter_01000.html) STP
- [Troubleshooting](https://www.cisco.com/c/en/us/td/docs/switches/datacenter/nexus9000/sw/7-x/troubleshooting/guide/b_Cisco_Nexus_9000_Series_NX-OS_Troubleshooting_Guide_7x/b_Cisco_Nexus_9000_Series_NX-OS_Troubleshooting_Guide_7x_chapter_01001.html) Routing
- [Troubleshooting](https://www.cisco.com/c/en/us/td/docs/switches/datacenter/nexus9000/sw/7-x/troubleshooting/guide/b_Cisco_Nexus_9000_Series_NX-OS_Troubleshooting_Guide_7x/b_Cisco_Nexus_9000_Series_NX-OS_Troubleshooting_Guide_7x_chapter_01010.html) Memory
- [Troubleshooting](https://www.cisco.com/c/en/us/td/docs/switches/datacenter/nexus9000/sw/7-x/troubleshooting/guide/b_Cisco_Nexus_9000_Series_NX-OS_Troubleshooting_Guide_7x/b_Cisco_Nexus_9000_Series_NX-OS_Troubleshooting_Guide_7x_chapter_01011.html) Packet Flow Issues
- [Troubleshooting](https://www.cisco.com/c/en/us/td/docs/switches/datacenter/nexus9000/sw/7-x/troubleshooting/guide/b_Cisco_Nexus_9000_Series_NX-OS_Troubleshooting_Guide_7x/b_Cisco_Nexus_9000_Series_NX-OS_Troubleshooting_Guide_7x_chapter_01100.html) PowerOn Auto Provisioning
- [Troubleshooting](https://www.cisco.com/c/en/us/td/docs/switches/datacenter/nexus9000/sw/7-x/troubleshooting/guide/b_Cisco_Nexus_9000_Series_NX-OS_Troubleshooting_Guide_7x/b_Cisco_Nexus_9000_Series_NX-OS_Troubleshooting_Guide_7x_chapter_01101.html) the Python API
- [Troubleshooting](https://www.cisco.com/c/en/us/td/docs/switches/datacenter/nexus9000/sw/7-x/troubleshooting/guide/b_Cisco_Nexus_9000_Series_NX-OS_Troubleshooting_Guide_7x/b_Cisco_Nexus_9000_Series_NX-OS_Troubleshooting_Guide_7x_chapter_01110.html) NX-API
- [Troubleshooting](https://www.cisco.com/c/en/us/td/docs/switches/datacenter/nexus9000/sw/7-x/troubleshooting/guide/b_Cisco_Nexus_9000_Series_NX-OS_Troubleshooting_Guide_7x/b_Cisco_Nexus_9000_Series_NX-OS_Troubleshooting_Guide_7x_chapter_01111.html) Service Failures
- Before [Contacting](https://www.cisco.com/c/en/us/td/docs/switches/datacenter/nexus9000/sw/7-x/troubleshooting/guide/b_Cisco_Nexus_9000_Series_NX-OS_Troubleshooting_Guide_7x/b_Cisco_Nexus_9000_Series_NX-OS_Troubleshooting_Guide_7x_chapter_010000.html) Technical Support
- [Troubleshooting](https://www.cisco.com/c/en/us/td/docs/switches/datacenter/nexus9000/sw/7-x/troubleshooting/guide/b_Cisco_Nexus_9000_Series_NX-OS_Troubleshooting_Guide_7x/b_Cisco_Nexus_9000_Series_NX-OS_Troubleshooting_Guide_7x_chapter_010001.html) Tools and Methodology

## **Catalyst 2960 Switch**

- [Diagnosing](https://www.cisco.com/en/US/docs/switches/lan/catalyst2960x/hardware/installation/guide/b_c2960x_hig_chapter_011.html#ID6) Problems
- Switch POST [Results](https://www.cisco.com/en/US/docs/switches/lan/catalyst2960x/hardware/installation/guide/b_c2960x_hig_chapter_011.html#ID8)
- [Switch](https://www.cisco.com/en/US/docs/switches/lan/catalyst2960x/hardware/installation/guide/b_c2960x_hig_chapter_011.html#ID13) LEDs
- Switch [Connections](https://www.cisco.com/en/US/docs/switches/lan/catalyst2960x/hardware/installation/guide/b_c2960x_hig_chapter_011.html#ID16)
- Bad or [Damaged](https://www.cisco.com/en/US/docs/switches/lan/catalyst2960x/hardware/installation/guide/b_c2960x_hig_chapter_011.html#ID17) Cable
- Ethernet and [Fiber-Optic](https://www.cisco.com/en/US/docs/switches/lan/catalyst2960x/hardware/installation/guide/b_c2960x_hig_chapter_011.html#ID29) Cables
- Link [Status](https://www.cisco.com/en/US/docs/switches/lan/catalyst2960x/hardware/installation/guide/b_c2960x_hig_chapter_011.html#ID38)
- [10/100/1000](https://www.cisco.com/en/US/docs/switches/lan/catalyst2960x/hardware/installation/guide/b_c2960x_hig_chapter_011.html#ID52) Port Connections
- [10/100/1000](https://www.cisco.com/en/US/docs/switches/lan/catalyst2960x/hardware/installation/guide/b_c2960x_hig_chapter_011.html#ID61) PoE+ Port Connections
- SFP and SFP+ [Module](https://www.cisco.com/en/US/docs/switches/lan/catalyst2960x/hardware/installation/guide/b_c2960x_hig_chapter_011.html#ID78)
- [Interface](https://www.cisco.com/en/US/docs/switches/lan/catalyst2960x/hardware/installation/guide/b_c2960x_hig_chapter_011.html#ID87) Settings
- Ping End [Device](https://www.cisco.com/en/US/docs/switches/lan/catalyst2960x/hardware/installation/guide/b_c2960x_hig_chapter_011.html#ID90)
- [Spanning](https://www.cisco.com/en/US/docs/switches/lan/catalyst2960x/hardware/installation/guide/b_c2960x_hig_chapter_011.html#ID92) Tree Loops
- Switch [Performance](https://www.cisco.com/en/US/docs/switches/lan/catalyst2960x/hardware/installation/guide/b_c2960x_hig_chapter_011.html#ID96)
- Speed, Duplex, and [Autonegotiation](https://www.cisco.com/en/US/docs/switches/lan/catalyst2960x/hardware/installation/guide/b_c2960x_hig_chapter_011.html#ID97)
- [Autonegotiation](https://www.cisco.com/en/US/docs/switches/lan/catalyst2960x/hardware/installation/guide/b_c2960x_hig_chapter_011.html#ID107) and Network Interface Cards
- Cabling [Distance](https://www.cisco.com/en/US/docs/switches/lan/catalyst2960x/hardware/installation/guide/b_c2960x_hig_chapter_011.html#ID110)
- Clearing the Switch IP Address and [Configuration](https://www.cisco.com/en/US/docs/switches/lan/catalyst2960x/hardware/installation/guide/b_c2960x_hig_chapter_011.html#ID113)

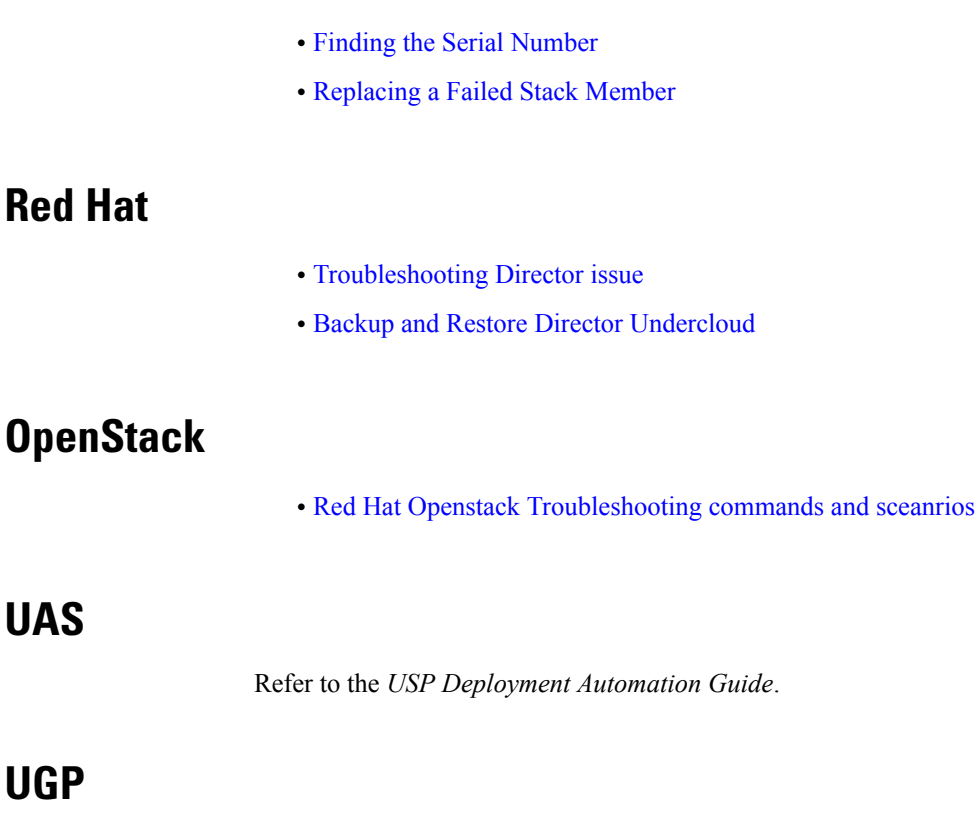

Refer to the *Ultra Gateway Platform System Administration Guide*.

# <span id="page-2-0"></span>**Collecting Support Information**

## **From UCS:**

ı

• Collect support information:

**chassis show tech support show tech support** (if applicable)

• Check which UCS MIBS are being polled (if applicable). Refer to [https://www.cisco.com/c/en/us/td/](https://www.cisco.com/c/en/us/td/docs/unified_computing/ucs/sw/mib/c-series/b_UCS_Standalone_C-Series_MIBRef/b_UCS_Standalone_C-Series_MIBRef_chapter_0100.html) [docs/unified\\_computing/ucs/sw/mib/c-series/b\\_UCS\\_Standalone\\_C-Series\\_MIBRef/b\\_UCS\\_Standalone\\_](https://www.cisco.com/c/en/us/td/docs/unified_computing/ucs/sw/mib/c-series/b_UCS_Standalone_C-Series_MIBRef/b_UCS_Standalone_C-Series_MIBRef_chapter_0100.html) [C-Series\\_MIBRef\\_chapter\\_0100.html](https://www.cisco.com/c/en/us/td/docs/unified_computing/ucs/sw/mib/c-series/b_UCS_Standalone_C-Series_MIBRef/b_UCS_Standalone_C-Series_MIBRef_chapter_0100.html)

## **From Host/Server/Compute/Controler/Linux:**

- Identify if Passthrought/SR-IOV is enabled.
- Run sosreport:

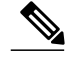

This functionality is enabled by default on Red Hat, but not on Ubuntu. It is recommended that you enable *sysstat* and *sosreport* on Ubuntu (run **apt-get installsysstat** and **apt-get install sosreport**). It is also recommended that you install sysstat on Red Hat (run **yum install sysstat**). **Note**

• Get and run the **os\_ssd\_pac** script from Cisco:

```
◦Compute (all):
```

```
./os_ssd_pac.sh -a
./os_ssd_pac.sh -k -s
```
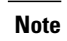

For initial collection, it is always recommended to include the -s option (sosreport). Run **./os\_ssd\_pac.sh -h** for more information.

◦Controller (all):

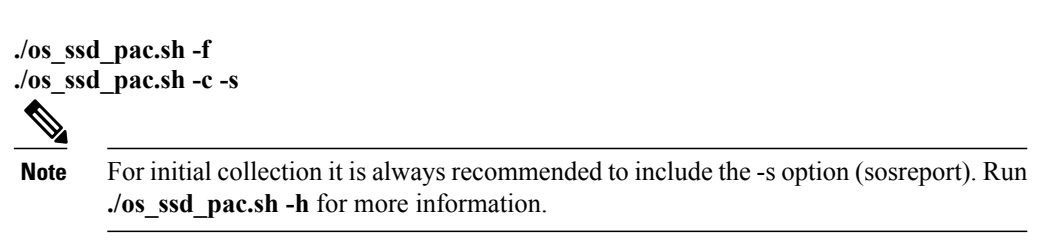

• For monitoring purposes, from *crontab* use option: **-m** ( for example run every 5 or 10 minutes)

## **From Switches**

From all switches connected to the Host/Servers. (This also includes other switches which have same vlans terminated on the Host/Servers.)

**show tech-support syslogs snmp traps**

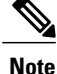

It is recommended that mac-move notifications are enabled on all switches in network by running mac address-table notification mac-move.

### **From ESC (Active and Standby)**

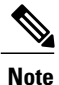

It is recommended that you take a backup of the software and data before performing any of the following operations. Backups can be taken by executing opt/cisco/esc/esc-scripts/esc\_dbtool.py backup. (Refer to [https://www.cisco.com/c/en/us/td/docs/net\\_mgmt/elastic\\_services\\_controller/2-3/user/guide/](https://www.cisco.com/c/en/us/td/docs/net_mgmt/elastic_services_controller/2-3/user/guide/Cisco-Elastic-Services-Controller-User-Guide-2-3/Cisco-Elastic-Services-Controller-User-Guide-2-2_chapter_010010.html#id_18936) [Cisco-Elastic-Services-Controller-User-Guide-2-3/Cisco-Elastic-Services-Controller-User-Guide-2-2\\_](https://www.cisco.com/c/en/us/td/docs/net_mgmt/elastic_services_controller/2-3/user/guide/Cisco-Elastic-Services-Controller-User-Guide-2-3/Cisco-Elastic-Services-Controller-User-Guide-2-2_chapter_010010.html#id_18936) [chapter\\_010010.html#id\\_18936](https://www.cisco.com/c/en/us/td/docs/net_mgmt/elastic_services_controller/2-3/user/guide/Cisco-Elastic-Services-Controller-User-Guide-2-3/Cisco-Elastic-Services-Controller-User-Guide-2-2_chapter_010010.html#id_18936) for more information.)

**/opt/cisco/esc/esc-scripts/health.sh /usr/bin/collect\_esc\_log.sh ./os\_ssd\_pac -a**

#### **From UAS**

• Monitor ConfD:

**confd -status confd --debug-dump /tmp/confd\_debug-dump confd --printlog /tmp/confd\_debug-dump**

 $\overline{\mathscr{C}}$ 

Once the file **/tmp/confd\_debug-dump**> is collected, it can be removed (**rm /tmp/confd\_debug-dump**). **Note**

• Monitor UAS Components:

**source /opt/cisco/usp/uas/confd-6.1/confdrc confd\_cli -u admin -C show uas show uas ha-vip show uas state show confd-state show running-config show transactions date-and-time show logs | display xml show errors displaylevel 64 show notification stream uas\_notify last 1000 show autovnf-oper:vnfm show autovnf-oper:vnf-em show autovnf-oper:vdu-catalog show autovnf-oper:transactions show autovnf-oper:network-catalog show autovnf-oper:errors show usp show confd-state internal callpoints show confd-state webui listen show netconf-state**

• Monitor Zookeeper:

**/opt/cisco/usp/packages/zookeeper/current/bin/zkCli.sh ls /config/control-function /opt/cisco/usp/packages/zookeeper/current/bin/zkCli.sh ls /config/element-manager /opt/cisco/usp/packages/zookeeper/current/bin/zkCli.sh ls /config/session-function /opt/cisco/usp/packages/zookeeper/current/bin/zkCli.sh ls / /opt/cisco/usp/packages/zookeeper/current/bin/zkCli.sh ls /stat /opt/cisco/usp/packages/zookeeper/current/bin/zkCli.sh ls /log**

• Collect Zookeeper data:

#### **cd /tmp**

**tar zcfv zookeeper\_data.tgz /var/lib/zookeeper/data/version-2/ ls -las /tmp/zookeeper\_data.tgz**

• Get support details

**./os\_ssd\_pac -a**

## **From UEM (Active and Standby)**

• Collect logs

**/opt/cisco/em-scripts/collect-em-logs.sh**

• Monitor NCS:

```
ncs -status
ncs --debug-dump /tmp/ncs_debug-dump
ncs --printlog /tmp/ncs_debug-dump
```
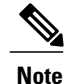

Once the file **/tmp/ncs\_debug-dump** is collected, it can be removed (**rm /tmp/ncs\_debug-dump**).

• Collect support details:

**./os\_ssd\_pac -a**

#### **From UGP (Through StarOS)**

• Collect the multiple outputs of the **show support details**.

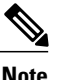

**Note** It is recommended to collect at least two samples, 60 minutes apart if possible.

- Collect raw bulkstats before and after events.
- Collect syslogs and snmp traps before and after events.

• Collect PCAP or sniffer traces of all relevant interfaces if possible.

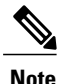

Familiarize yourself with how running SPAN/RSPAN on Nexus and Catalyst switches. This is important for resolving Passthrough/SR-IOV issues.

- Collect console outputs from all nodes.
- Export CDRs and EDRs.
- Collect the outputs of **monitor subscriber next-call** or **monitor protocol** depending on the activity
- Refer to https://supportforums.cisco.com/sites/default/files/cisco\_asr5000\_asr5500\_troubleshooting [guide.pdf](https://supportforums.cisco.com/sites/default/files/cisco_asr5000_asr5500_troubleshooting_guide.pdf) for more information.

# <span id="page-6-0"></span>**About Ultra M Manager Log Files**

All Ultra M Manager log files are created under "/var/log/cisco/ultram-health".

#### **cd /var/log/cisco/ultram-health ls -alrt**

Example output:

```
total 116
drwxr-xr-x. 3 root root 4096 Sep 10 17:41 ..<br>-rw-r--r--. 1 root root 0 Sep 12 15:15 ul
-rw-r--r--. 1 root root 0 Sep 12 15:15 ultram_health_snmp.log<br>-rw-r--r--. 1 root root 448 Sep 12 15:16 ultram_health_uas.repo
-rw-r--r--. 1 root root 448 Sep 12 15:16 ultram_health_uas.report<br>-rw-r--r--. 1 root root 188 Sep 12 15:16 ultram_health_uas.error
                                      188 Sep 12 15:16 ultram_health_uas.error
-rw-r--r--. 1 root root 580 Sep 12 15:16 ultram health uas.log
-rw-r--r--. 1 root root 24093 Sep 12 15:16 ultram_health_ucs.log<br>-rw-r--r--. 1 root root 8302 Sep 12 15:16 ultram_health_os.erro
                                    8302 Sep 12 15:16 ultram_health_os.error<br>4096 Sep 12 15:16 .
drwxr-xr-x. 2 root root
-rw-r--r--. 1 root root 51077 Sep 12 15:16 ultram health os.report
-rw-r--r--. 1 root root 6677 Sep 12 15:16 ultram health os.log
NOTES:
```
• The files are named according to the following conventions:

◦ultram\_health\_os: Contain information related to OpenStack

- ◦ultram\_health\_ucs: Contain information related to UCS
- ultram health uas: Contain information related to UAS
- Files with the "\*.log" extension contain debug/error outputs from different components. These files get added to over time and contain useful data for debugging in case of issues.
- Files with the ".report" extension contain the current report. These files get created on every tun.
- Files with the ".error" extension contain actual data received from the nodes as part of health monitoring. These are the events that causes the Ultra M health monitor to send traps out. These files are updated every time a component generates an event.

 $\mathbf I$